分享 收藏

## **博文專區**

# **Python深度學習 1:Google Colab 介紹**

关键字: [google colab](https://www.wpgdadatong.com/cn/blog/list?keyWord=google%20colab) | [Python3](https://www.wpgdadatong.com/cn/blog/list?keyWord=Python3) |

#### **► 前言**

現在資料科學、人工智慧及深度學習等熱門議題,而想要投入這些領域開發 應用的人也愈來愈多,大多數都使用Python程式語言,所以許多人開始學習 使用Python程式語言,Python擁有龐大的第三方函式庫,例如NumPy、 Scikit-Learn、TensorFlow、Keras、Pandas及Matplotlib ... 等眾多套件,而 剛開始學習使用Python的人可能會擔心安裝失敗,或下載版本錯誤的問題, 但是網路上提供諸多免費開發環境像是Jupyter Notebook及Google Colab (Colaboratory),本篇介紹Google Colab互動式環境,在學習時不用預花太多 成本,且能夠支援加速硬體(GPU及TPU),讓你隨時隨地都可以編輯 Python程式語言。

#### **► Google Colab介紹**

Google Colab是一個基於 Jupyter Notebook 的免費CPU虛擬機,透過瀏覽器 即可編寫程式,當離開瀏覽器操作畫面,虛擬機上的操作資料都被清空,所 以使用者不需要擔心操作不慎搞壞機器。除了資料存至雲端虛擬機上之外, 還可以連接Google Drive雲端硬碟,將訓練完成的AI模型或資料科學處理的資 料進行儲存,而Google Colab擁有以下幾個特點:

1. 不需任何設定:瀏覽器開起Google Colab,連線完成即建立玩虛擬 機,就可以使用Google Colab的功能。

2. 免費使用 GPU或TPU: Colab中可選用的GPU通常包括Nvidia K80,T4,P4和P100,但使用者不能選擇使用哪種類型的GPU,由於 免費使用的關係,Colab無法保證資源,會依據時間和使用者有浮動, 筆記本最長可執行12小時;如果一定需要使用GPU,可以選擇升級為 付費版本Colab Pro,每月支付9美金,優先存取更快速的 GPU 和 TPU。

关于作者

[君](https://www.wpgdadatong.com/profile?uid=66403)

**[6](https://www.wpgdadatong.com/profile?uid=66403)** 追随者

**[君莫笑](https://www.wpgdadatong.com/profile?uid=66403)** 初学乍练

0 0 0 关注我

博文信息

- 发布日期 : 2021年 6月11日
- 所属集团 : 诠鼎集 团
- 浏览次数 : 5024

作者好文

- **HeroKu [平台介紹](https://www.wpgdadatong.com/blog/detail?BID=B0236)**
- ▶ 如何使用 Postman 進行 [Web API](https://www.wpgdadatong.com/blog/detail?BID=B0558) 測 試
- ▶ Android 基於TC P和[UDP Socket](https://www.wpgdadatong.com/blog/detail?BID=B1397)通 訊講解

[...more](https://www.wpgdadatong.com/profile?uid=66403&type=projectProvided&timeSort=2)

貼上你從GitHub看到的ipynb檔案網址,就可以在Google Colab開啟檔 案或複製至自身的Google Drive。

#### **► Google Colab使用教學**

開啟Google Drive雲端硬碟,點選「新增->更多」,發現未Google Colaboratory選項,代表未安裝此應用程式,透過「連結更多應用程式」來安 裝應用, 如下圖:

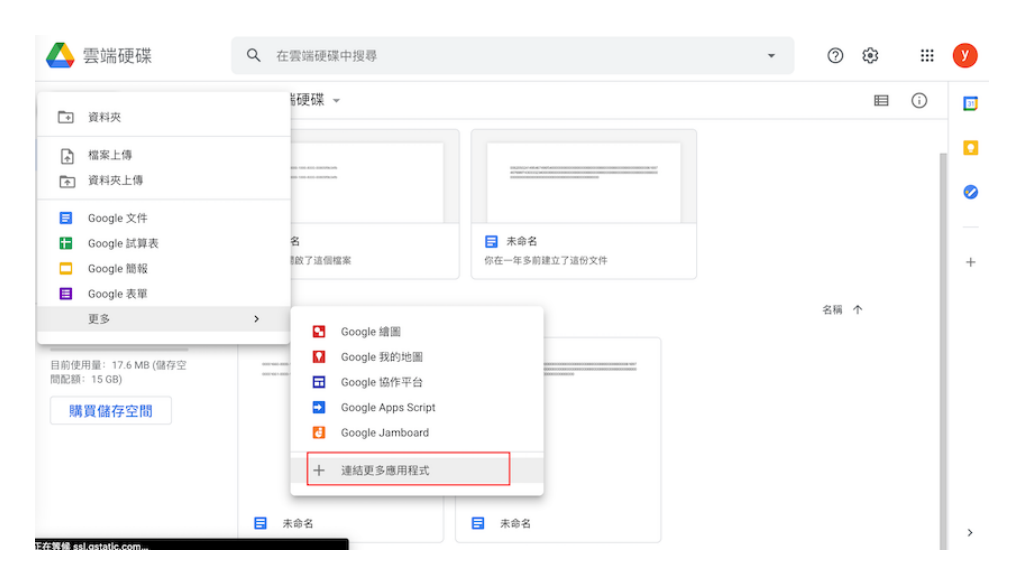

下一篇 基于 NXP LPC5528 平台 的鼠标 [High Speed USB](https://www.wpgdadatong.com/blog/detail?BID=B3229) 设计

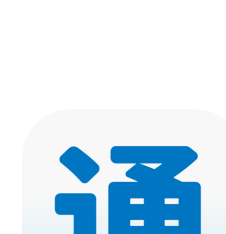

**推荐好文**

**立锜科技\_郑刚的 [【立锜科技电源】系](https://www.wpgdadatong.com/cn/blog/detail?BID=B0936) 列博文索引**

點選「連結更多應用程式」找尋「Colaboratory」,找到後點擊右下角按鈕進 入安裝畫面,如下圖:

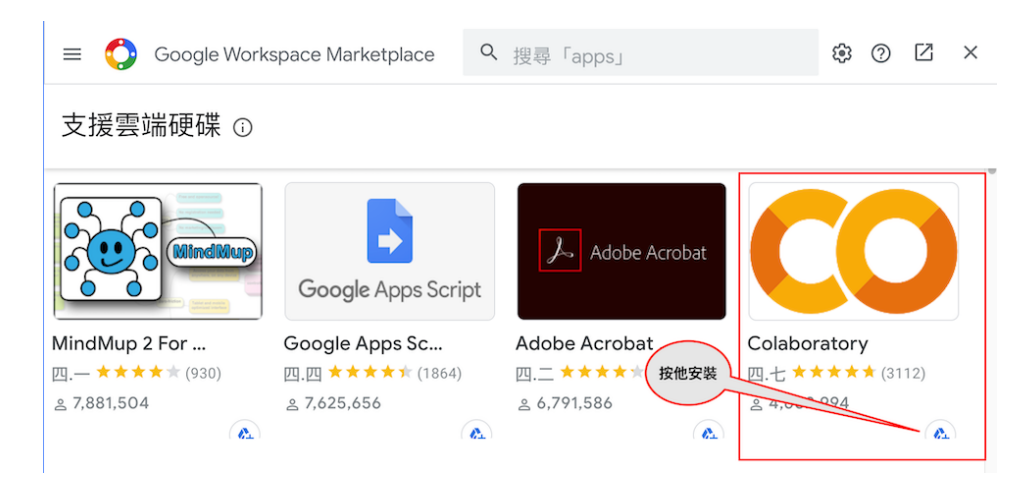

點選「安裝」,即可進行Colaboratory安裝流程,如下圖:

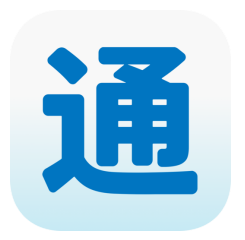

**10 月 14 日/大大通/ 友尚/onsemi 在线研 讨会\_[开启智能的万](https://www.wpgdadatong.com/cn/blog/detail?BID=B3899) 物互联 安森美蓝牙 5.0 在线研讨会 -- 直 播回放 + 资料下载 + 中奖名单**

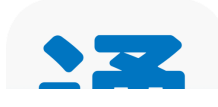

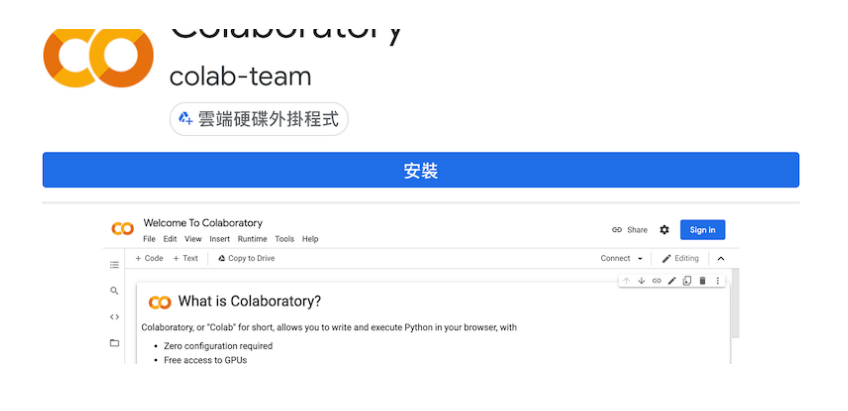

**9 月 28 日/大大通/品 佳/Microchip 在线 研讨会\_品佳集团 Microchip 汽车照明 [一揽子解决方案研讨](https://www.wpgdadatong.com/cn/blog/detail?BID=B3897) 会 -- 直播回放 + 中 奖名单 + 资料下载**

安裝完成後,即可在「新增->更多」查看Google Colaboratory選項,如下 圖:

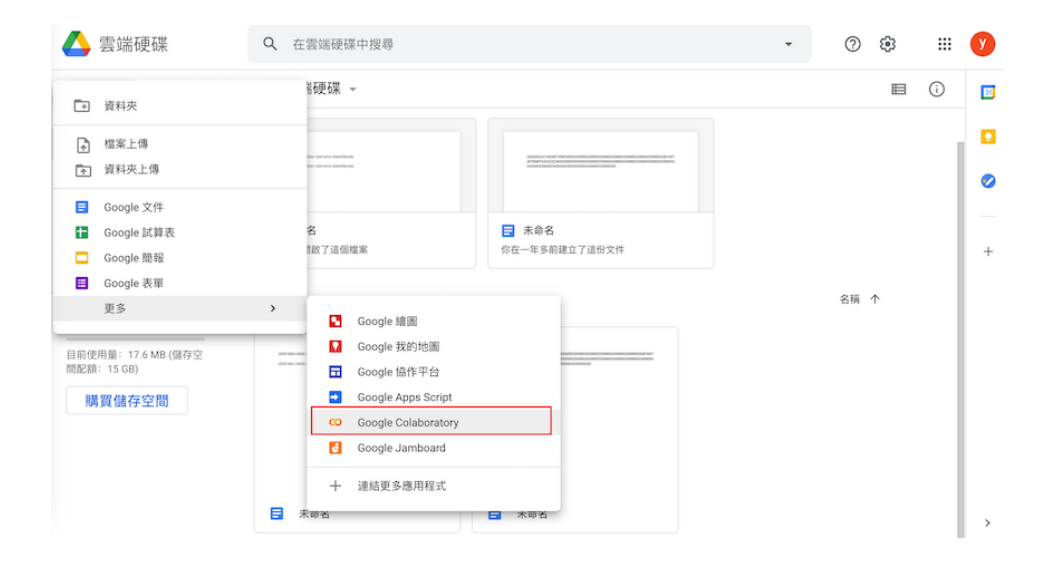

點選Google Colaboratory進入Colab主畫面,如下圖:

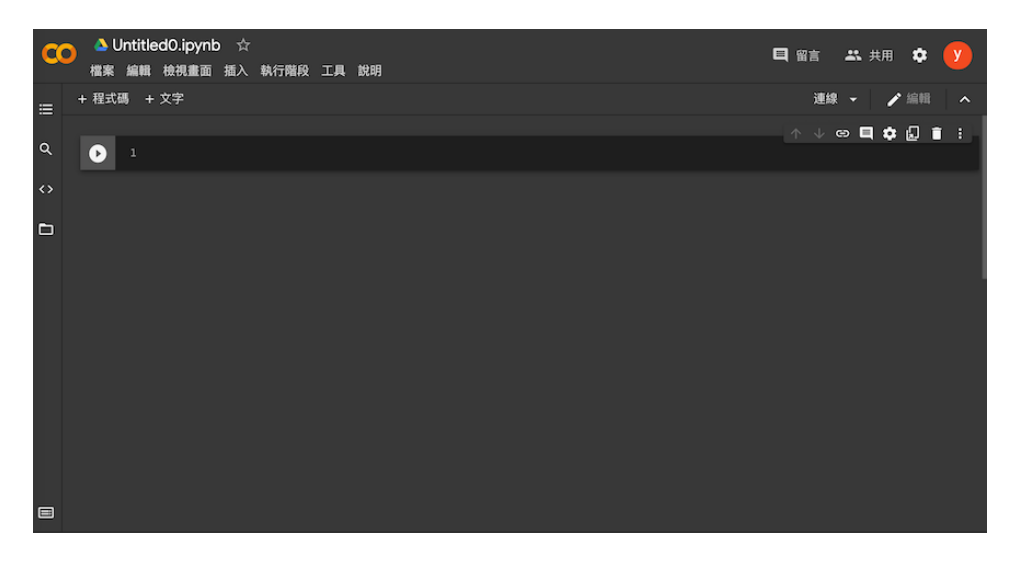

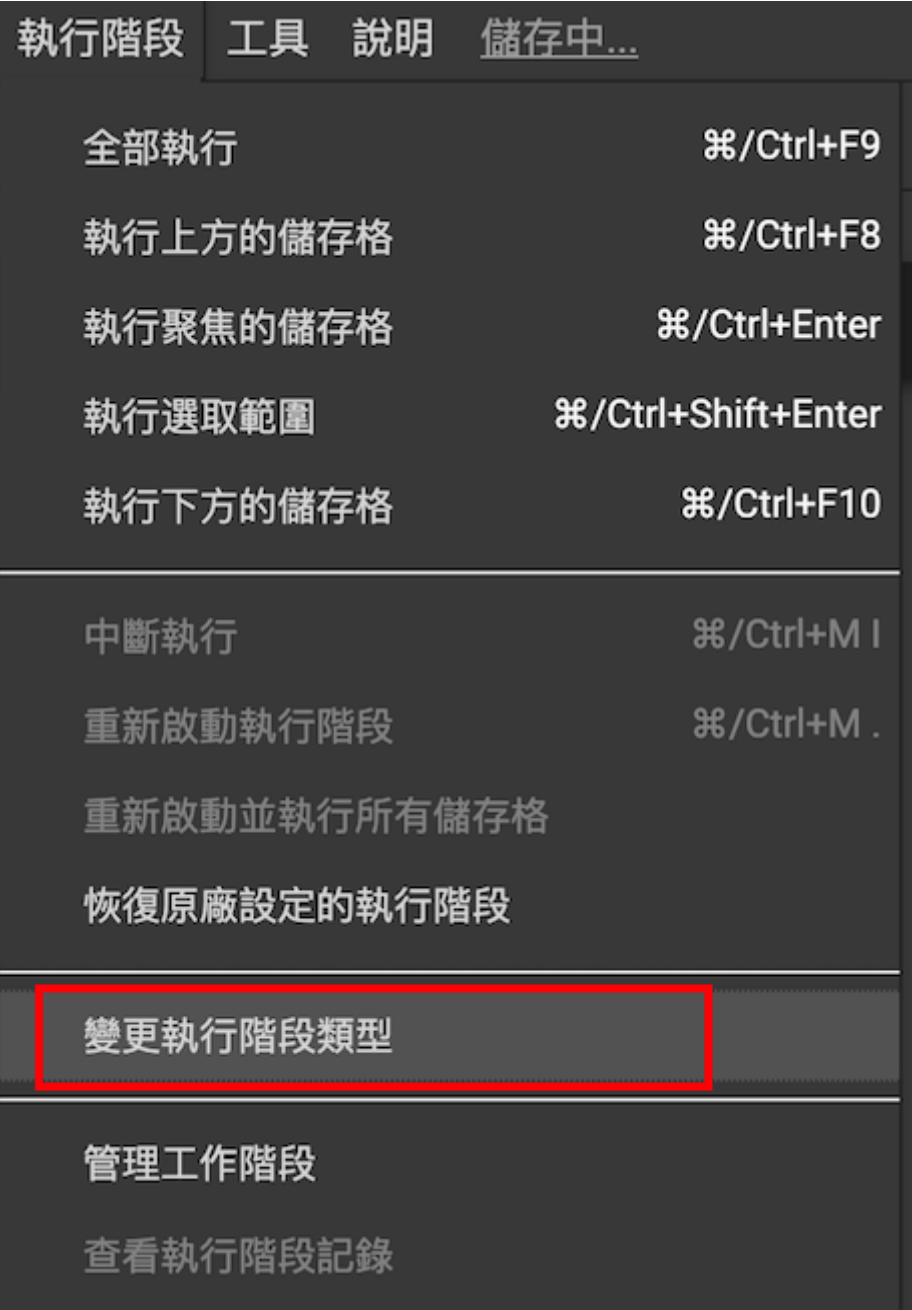

點選「變更執行階段類型」後,顯示「硬體加速器」下拉式選單,選項內容 為None、GPU及TPU,我們點選GPU硬體加速器,按下儲存,如下圖:

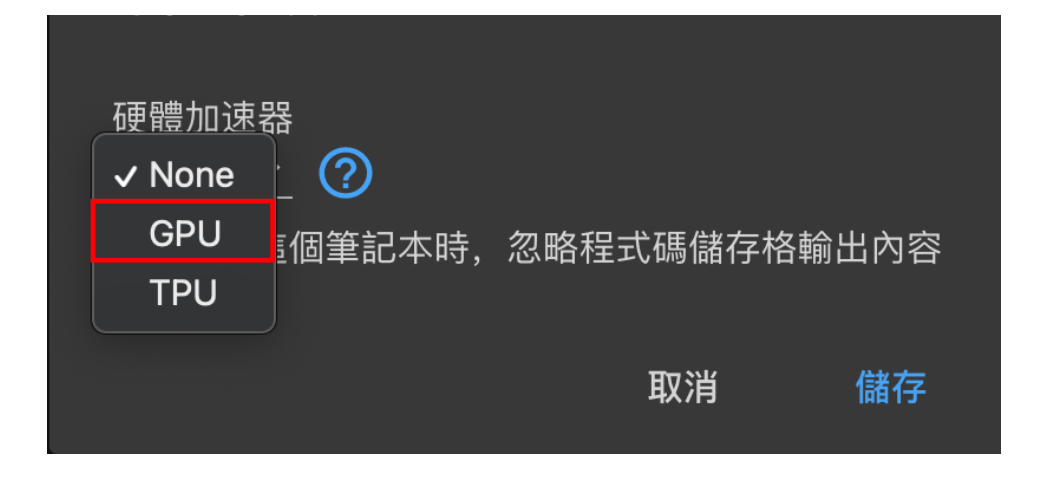

點選主換面右上角「連線」,當系統連接完成後,可以看到創建出的虛擬機 資訊,代表Python開發環境都已經建立完成,即可進行Python程式語言實作 與練習,如下圖:

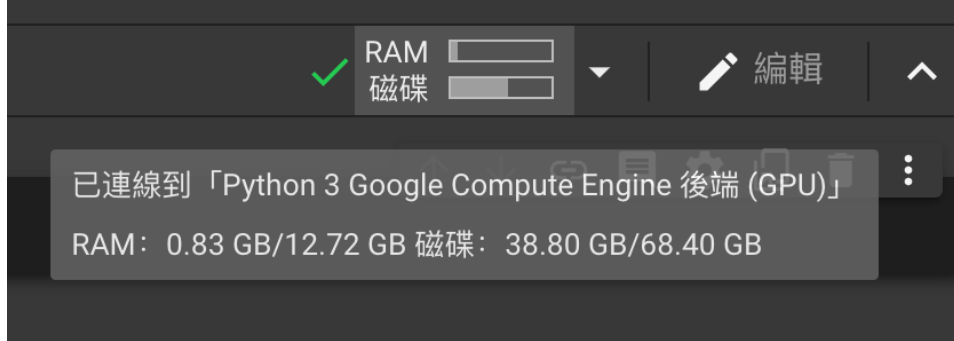

指令輸入以下指令,滑鼠移到左邊[]就會出現「類似播放」的按鈕,點選後即 可執行指令,或鍵盤按下shift+enter也可以執行同樣效果,nvidia-smi可以查 看目前GPU使用的型號,指令前面多一個「!」為Linux指令,結果會顯示於指 令執行匡下方,如下圖:

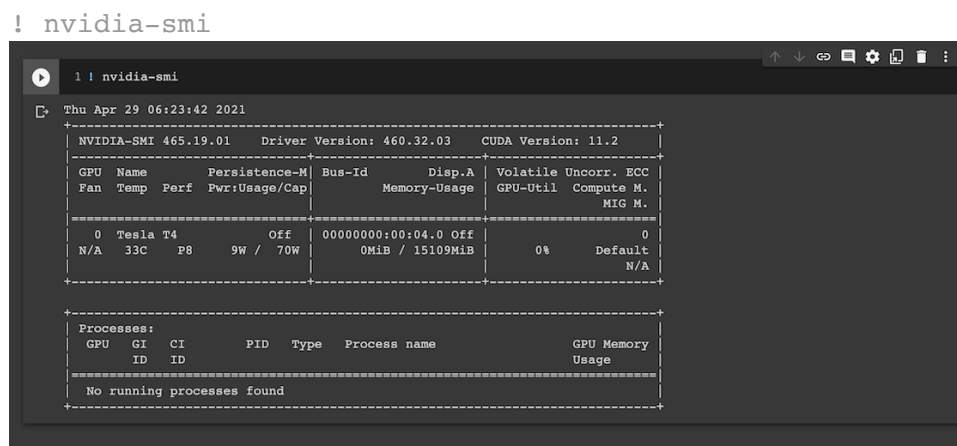

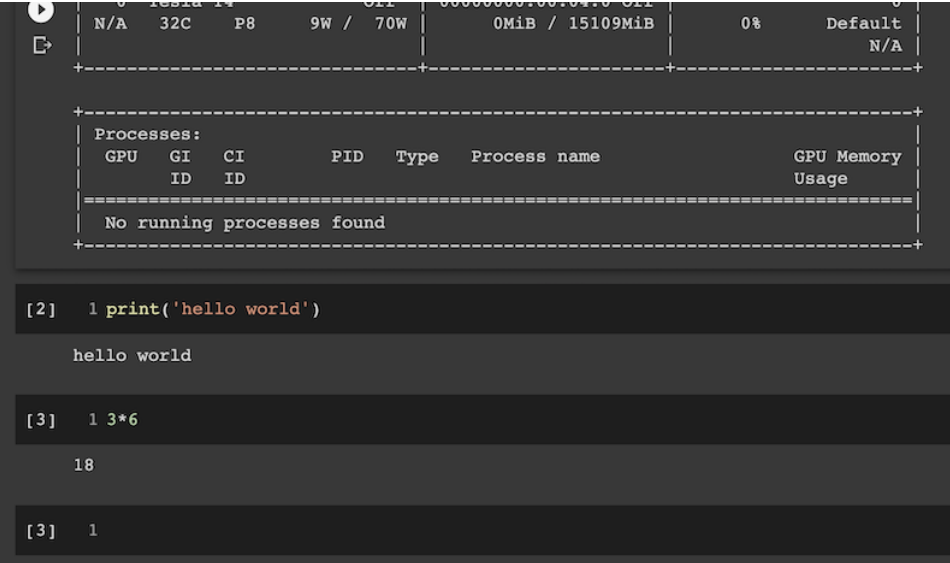

### **►小結**

透過以上講解,相信已經了解Google Colab的方便性及實用性,可以非常方 便的練習Python程式語言,不需要下載及安裝,只需要開啟瀏覽器就可以編 寫程式,解決開發環境及設備的問題。

### **►參考資料**

[Google Colaboratory](https://colab.research.google.com/notebooks/intro.ipynb)

Colab[資源限制](https://research.google.com/colaboratory/faq.html#resource-limits)

[Colab Pro](https://colab.research.google.com/signup?utm_source=faq&utm_medium=link&utm_campaign=seems_too_good)

★博文内容均由个人提供,与平台无关,如有违法或侵权,请与网站管理员 联系。

★文明上网,请理性发言。内容一周内被举报5次,发文人进小黑屋喔~

#### **• 评论**

#### 发表评论…  $\bullet$

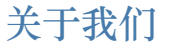

关于大大通

[隐私权政策](https://www.wpgholdings.com/about/info/zhtw/privacy-statement)

**大大索引**

[大联大控股](https://www.wpgholdings.com/main/index/zhtw)

[大大网](https://www.wpgdadawant.com/zhtw/main/index)

**合作伙伴**

合作方案商

原厂列表

**APP 下载**

平台服务条款 [大大邦](https://www.wpgdadabang.com/MvpHouse) [大大购](https://www.wpgdadago.com/Home) [大大频](https://www.wpgdadapin.com/)

服务信箱:[dadatong.support@wpgholdings.com](mailto:dadatong.support@wpgholdings.com) 大联大控股 Copyright © 2019 WPG Holdings All rights reserved. [App Store](https://apps.apple.com/us/app/dadatong/id1481915650) 下载 [Google Play](https://play.google.com/store/apps/details?id=com.wpgdadatong) 下载 [APK](https://www.wpgdadatong.com/app-release.apk) 下载

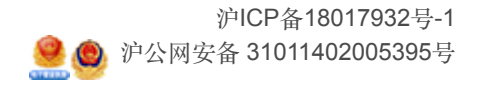